# **Template:Networking rut2xx manual mobile**

#### $\Box$

# **Contents**

- [1](#page--1-0) [Summary](#page--1-0)
- [2](#page--1-0) [General](#page--1-0)
	- [2.1](#page--1-0) [Mobile Configuration](#page--1-0)
	- [2.2](#page--1-0) [Mobile data on demand](#page--1-0)
	- [2.3](#page--1-0) [Passthrough mode](#page--1-0)
- [3](#page--1-0) [Network Operators](#page--1-0)
	- [3.1](#page--1-0) [Scan For Network Operators](#page--1-0)
	- [3.2](#page--1-0) [Operators List](#page--1-0)
- [4](#page--1-0) [Mobile Data Limit](#page--1-0)
	- [4.1](#page--1-0) [Data Connection Limit Configuration](#page--1-0)
	- [4.2](#page--1-0) [SMS Warning Configuration](#page--1-0)
	- [4.3](#page--1-0) [Clear Data Limit](#page--1-0)

# **Summary**

The **Mobile** page is used for setting parameters related to the mobile data connection. This page is an overview of the Mobile section for {{{name}}} routers.

The information in this page is updated in accordance with the **[[Media:{{{fw\_version}}}\_WEBUI.bin|{{{fw\_version}}}]]** firmware version.

# **General**

The **General** section is used to configure the SIM card parameters that define how the router establishes a cellular connection.

## **Mobile Configuration**

The **Mobile Configuration** section is used to configure main SIM card parameters. Refer to the figure and table below for information on the fields contained in that section.

[File:Networking rut2xx manual mobile general mobile configuration v2.png](http://wiki.teltonika-networks.com/index.php?title=Special:Upload&wpDestFile=Networking_rut2xx_manual_mobile_general_mobile_configuration_v2.png)

**Field Value Description**

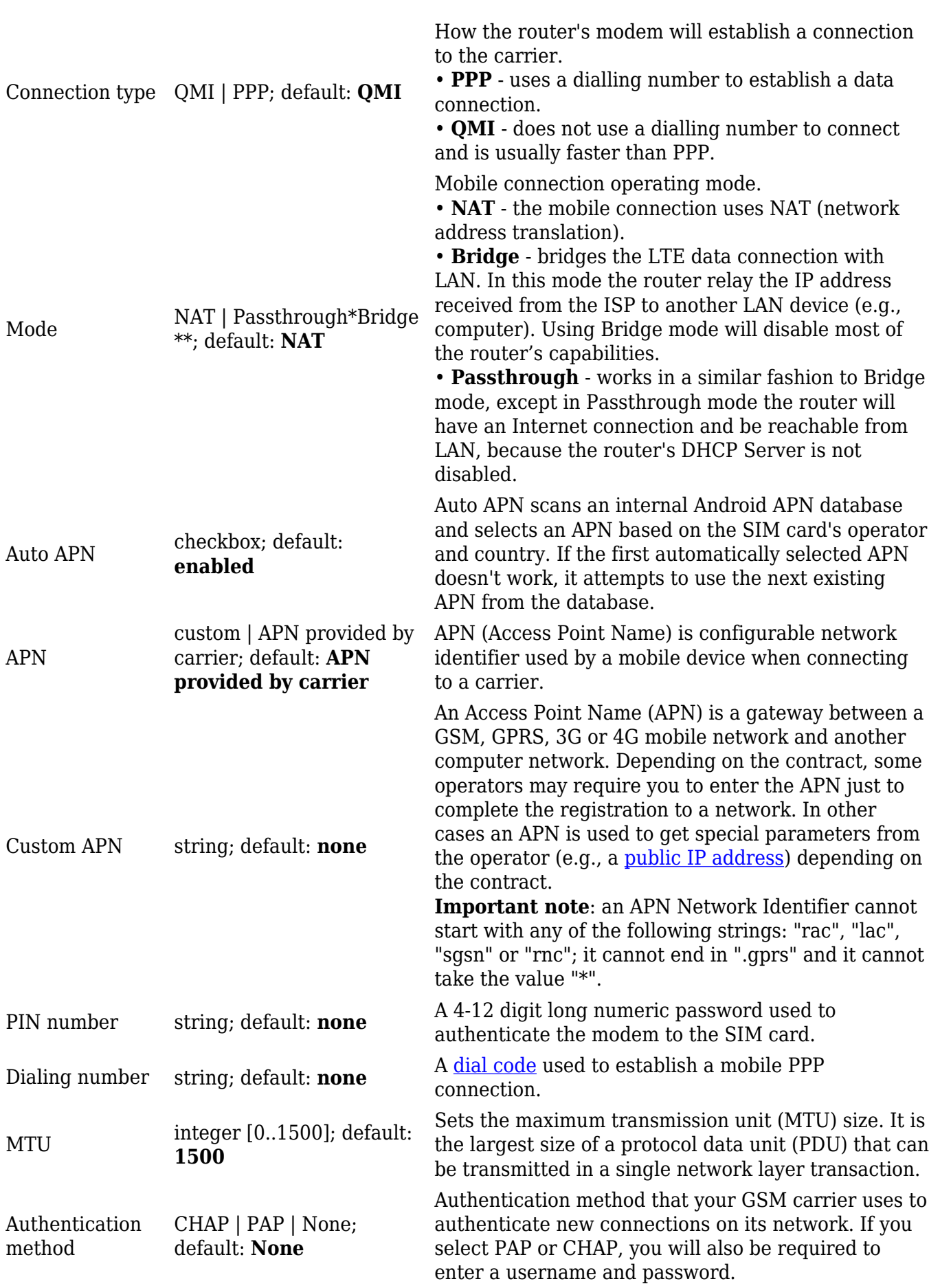

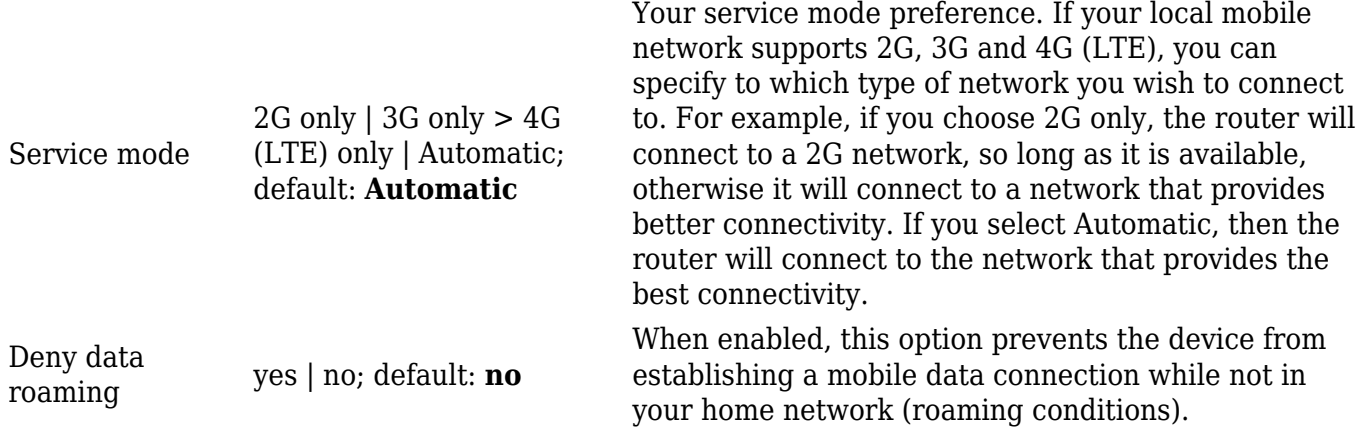

\* more on Passthrough mode in [section 2.3](#page--1-0) of this page.

#### **Mobile data on demand**

The **mobile data on demand** function keeps the mobile data connection *on* only when it is in use. When the router detects that there is no traffic, it shuts down the mobile data connection and turns it back *on* only when there is a "Demand" (a user trying to reach a website, for example). Refer to the figure and table below for more information.

 $[[File:\]{fileqeneral demand}\}]$ ]

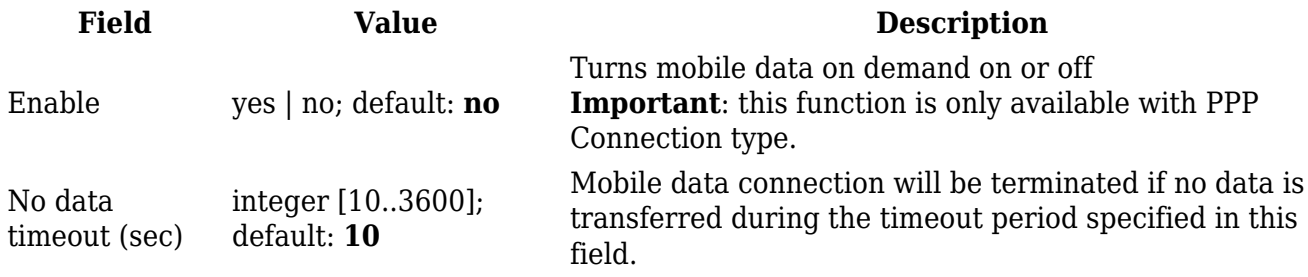

#### **Passthrough mode**

In **Passthrough** mode the router assigns its mobile WAN IP address to another device. It is similar to *Bridge* mode, except in Passthrough mode other devices can still connect to the router and get LAN IP addresses and both other clients and the router retain Internet access, while Bridge mode also disables the router's DHCP Server.

To begin configuring Passthrough mode, make sure that WAN failover is turned off and mobile is set as main WAN in the *Network → [[{{{name}}} WAN|WAN]]* page. Then in the *Network → Mobile* page select *Mode: Passthrough* in the mobile configuration section. You will then see additional configuration fields appear at the bottom of the section.

**Important**: using Passthrough mode will disable most of the router's other capabilities.

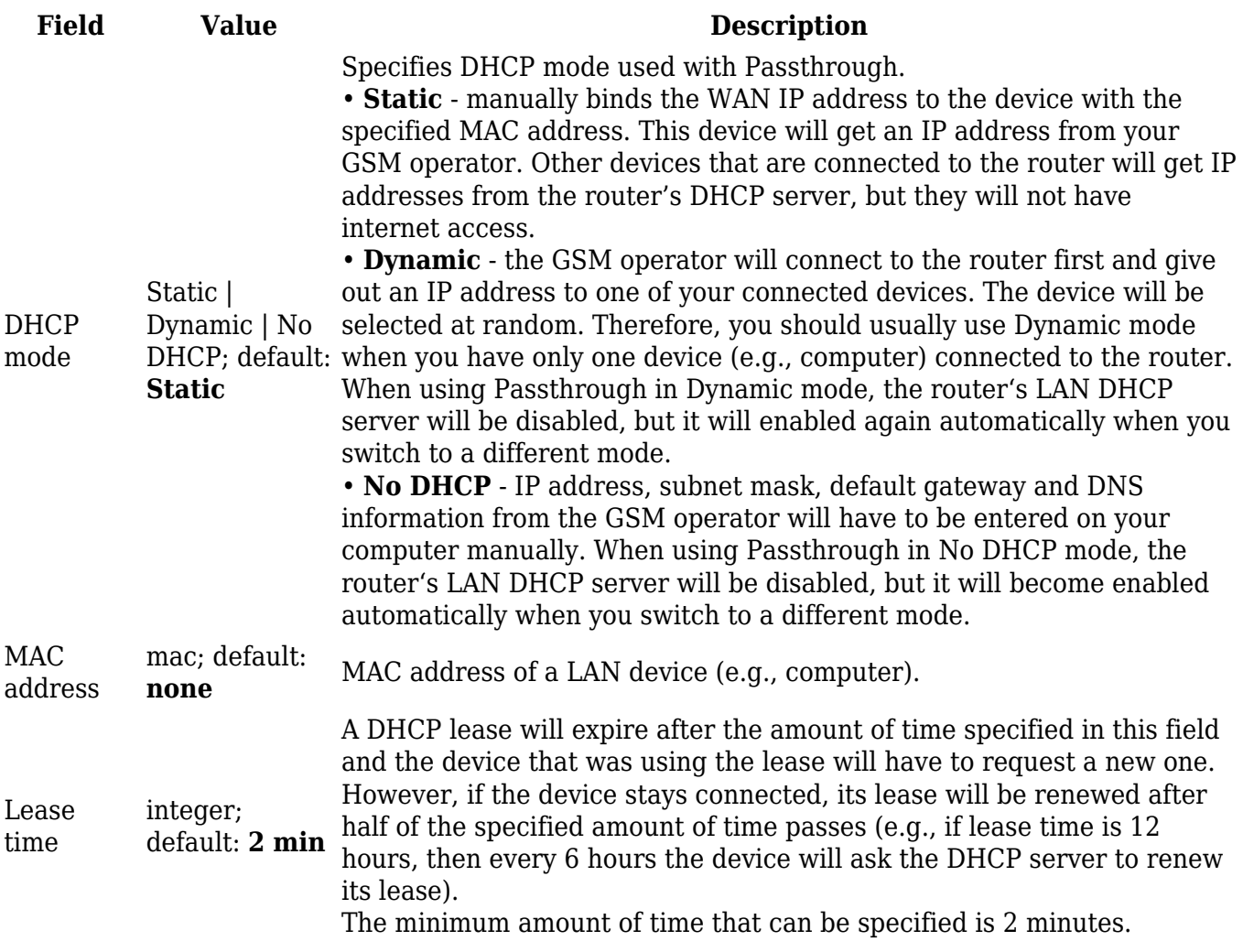

# **Network Operators**

The **Network Operators** tab provides you with the possibility to scan for and manually manage mobile network opertors to which the router's SIM card can connect to. Operator selection is only available for the primary SIM card. In order to specify an operator for the other SIM card it must first be selected as the primary SIM in the [SIM Management](#page--1-0) section.

## **Scan For Network Operators**

**Scan For Network Operators** is a function that initiates a scan for mobile network operators available in your area. To initiate a scan, press the 'Scan for operators' button. After you do, you will be prompted with a pop-up asking if you wish to proceed. This is because while the scan is in progress you will lose your data connection for approximately 2 minutes.

 $[[File:\{\{\text{file network operators scan}\}\}]]$ 

After the scan is complete you will be presented with a list of operators available in your area. The list provides such information as operator's name, code and network access type. You can also choose to which operator you would like to connect provided that the operator's status is not

*Forbidden*.

Below the list you can select how to the router should connect to network operators:

[[File:{{file network operators settings}}}]]

The 'Reconnect interval' box specifies how often the device will attempt to reconnect to a network operator, while the 'Connection mode' specifies the logic of how the router will connect operators:

- **Auto** the router automatically connects to the network operator that provides the best connectivity.
- **Manual** prompts you to enter an operator's code\*. The router will then only attempt to connect to the operator whose code was specified (even if previous attempts have been unsuccessful).
- **Manual-Auto** prompts you to enter an operator's code\* but if the router can't complete the connection, it will automatically connect to the next available operator.

\* Most network operators' codes can be found online or you can initiate a scan for operators - if the operator you're looking for can be reached from your current area, the list of available network operators will contain the desired operator's code.

#### **Operators List**

The **Operators List** section is used for creating a blacklist or whitelist for undesired or desired operators.

#### **Settings**

 $[[File:\]{file operator list settings}]]$ 

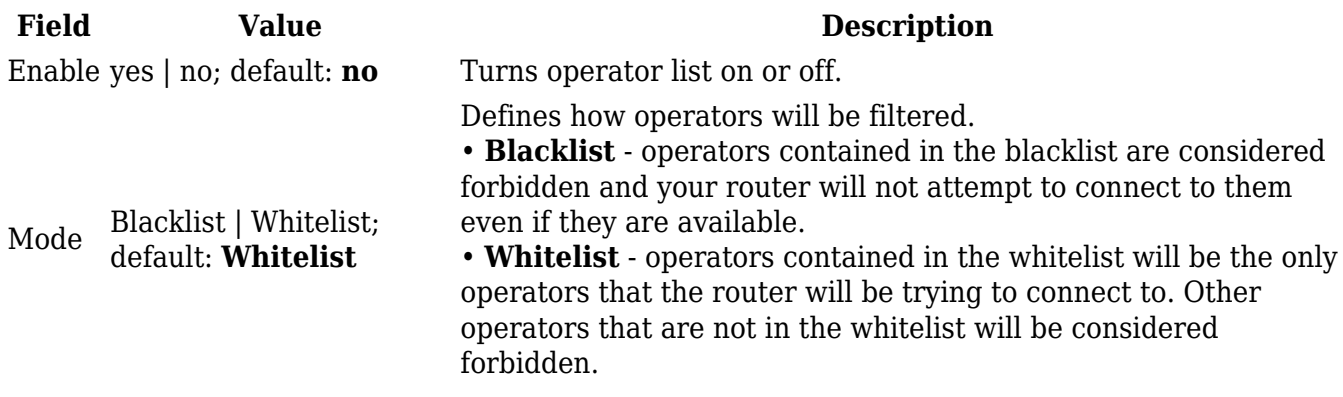

#### **Operators List**

 $[[File:\{\{\text{file operator list}\}\}]]$ 

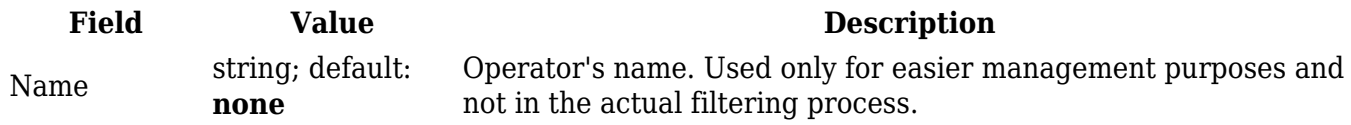

Operator code integer; default: **none**

Operator's code used to identify a network operator. You can find network operator codes online or use the router's scan for operators function described [here.](#page--1-0)

**Important**: be mindful when using the Operators List function as it very easy to block yourself from the right operators and lose your data connection.

## **Mobile Data Limit**

The **Mobile Data Limit** page provides you with the possibility to set data usage limits for your SIM cards and data usage warnings via SMS message in order to protect yourself from unwanted data charges.

## **Data Connection Limit Configuration**

The **Data Connection Limit Configuration** section is used to configure custom mobile data limits for your SIM card. When the mobile data limit set for the SIM card is reached, the router will no longer use the mobile connection to establish a data connection until the limit period is over or the limit is reset by the user.

 $[[File:\]{file data limit configuration}}]$ 

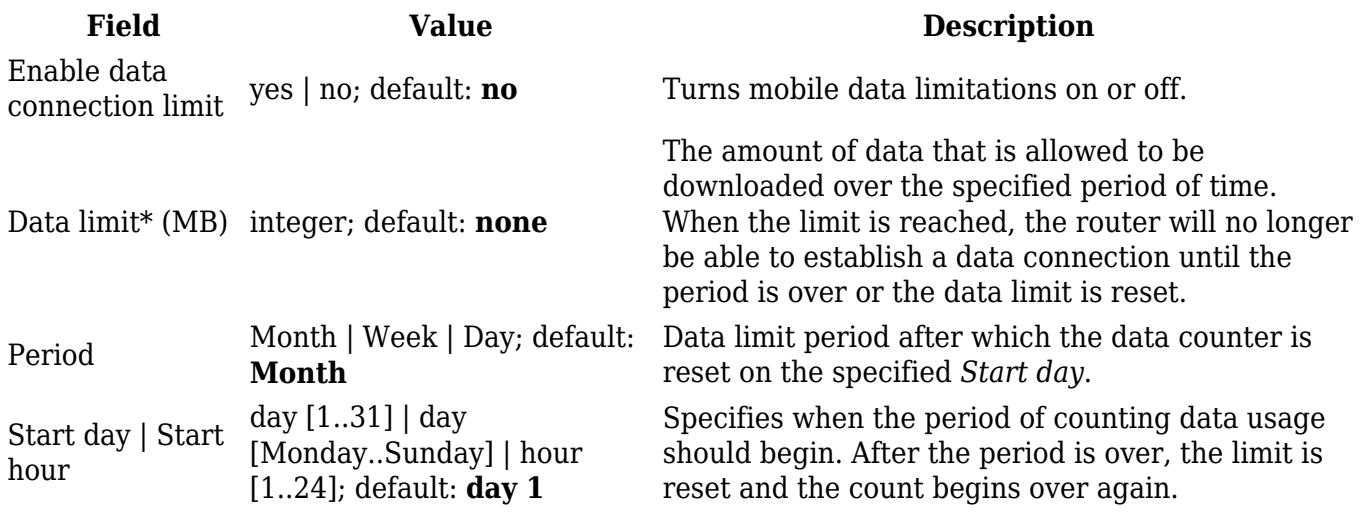

\*Your carrier's data usage accounting may differ. Teltonika is not liable should any accounting discrepancies occur.

## **SMS Warning Configuration**

The **SMS Warning Configuration** section provides you with the possibility to configure a rule that sends you an SMS message after the router's SIM card uses a specified amount of mobile data.

 $[[File:\{\{\text{file data limit warning}\}\}]]$ 

**Field Value Description**

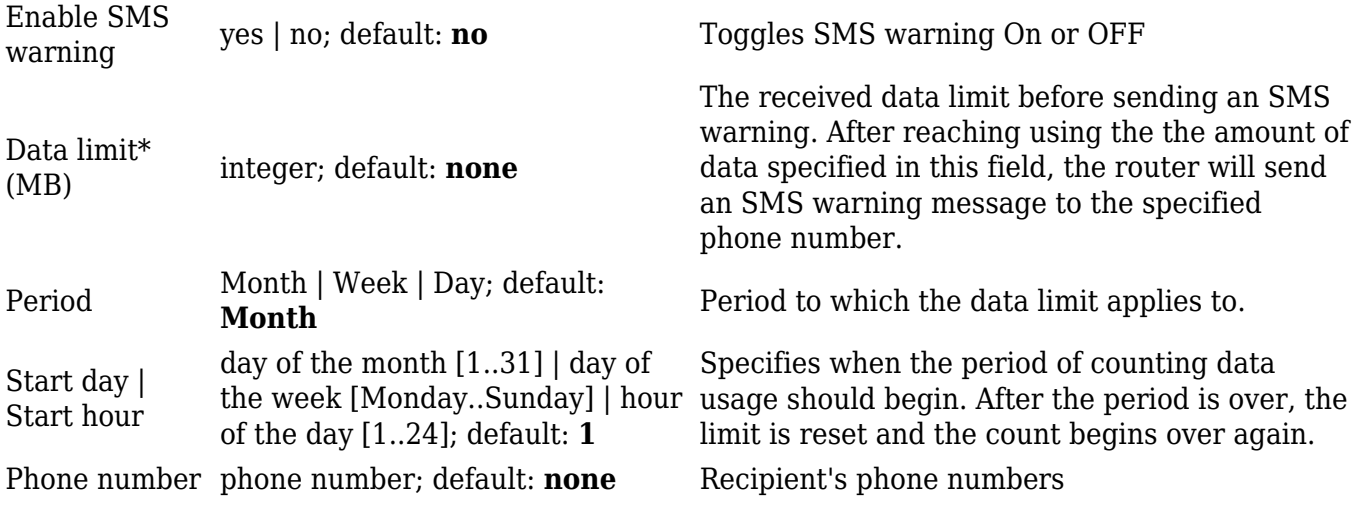

## **Clear Data Limit**

The **Clear Data Limit** section contains only one button - 'Clear data limit'. When clicked, the button resets the data limit counter for the related SIM card. Thus, the count is started over again regardless of the specified period.

 $[[File:\{\{\text{file data limit clear}\}\}]]$ 

**Important**: remember that the 'Clear data limit' button doesn't clear the actual data usage statistics for the SIM card, only the data counters as calculated by the router. [[Category:{{{name}}} Network section]]